# Accessibility – Microsoft Office – Accessibility Checker

The Check Accessibility tool is available in Word, Excel, Outlook, and PowerPoint. It provides a list of issues that may make the item difficult for people with disabilities to work with or understand.

# Using the Accessibility Checker

In newer versions of Office, the Check Accessibility tool is located on the Review tab on the Ribbon.

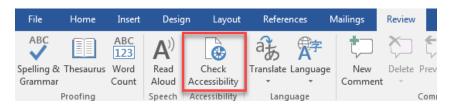

## Tool Missing from the Ribbon

If the tool does not appear on the ribbon, and is supported by the version of Office, it can manually be added:

- 1. Select the File tab.
- 2. Select **Options** from the left-hand menu.
- 3. Select Customize Ribbon.
- 4. Select the **Review** tab under the **Main Tabs section** on the right.
- 5. From the left section change the drop-down to All Commands.
- 6. Navigate the list and select the item Accessibility Checker.
- 7. Select the **Add** >> button between the two sections.

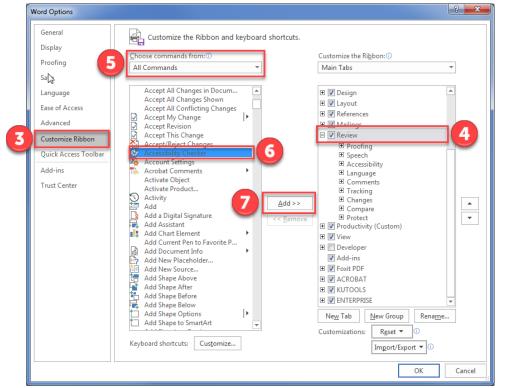

8. Select the **OK** button.

Mouse Shortcut: The **Customize Ribbon** option is available by right-clicking on any ribbon tab and choosing **Customize the Ribbon**.

#### Other Ways to Access the Accessibility Checker

- 1. Select the File tab.
- 2. Select Info from the left-hand menu.
- 3. Select the Check for Issues button.

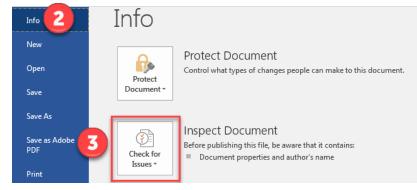

## Inspection Results

- Errors: Issues reported as errors include content that is very difficult or impossible for people with disabilities to understand.
- Warnings: Warnings, in many cases, mean the content is challenging for people with disabilities to understand.
- Tips: Tips let you know that, even though people with disabilities can understand the content, it could be better organized or presented to improve their experience.

| Accessibility Checker 🔹 🗙                                                                                                    | Accessibility Checker × ×<br>Inspection Results |
|----------------------------------------------------------------------------------------------------|-------------------------------------------------|
| Inspection Results                                                                                                    | ✓ No accessibility issues found. People with    |
| Errors                                                                                                    | disabilities should not have difficulty reading |
| <ul> <li>Missing alternative text</li> </ul>                                                                                                    | this document.                                  |
| Picture 3                                                                                                    |                                                 |
| Additional Information v                                                                                                    |                                                 |
| Why Fix?                                                                                                    |                                                 |
| Alternative text for images and other objects is very<br>important for people who can't see the screen. Screen<br>readers read alternate text aloud, so it's the only<br>information many have about the image. Good<br>alternate text helps them understand the image.                                                                           |                                                 |
| Steps To Fix:                                                                                                    |                                                 |
| To add alternative text to a picture or object:<br>1. Select the item for the error. This opens sizing<br>handles on the item that has the error.<br>2. Right-click the outlined item, select Format for that<br>item type.<br>3. Select Layout & Properties icon, and then expand Alt<br>Text.<br>4. Enter a title and description for the item. |                                                 |
| Read more about making documents accessible                                                                                                    | Additional Information                          |
|                                                                                                    | Read more about making documents accessible     |
|                                                                                                    |                                                 |

# Office Version Availability

- Excel 2016 Word 2016 PowerPoint 2016 Visio Professional 2016 Visio Standard 2016
- Excel 2013 Word 2013 PowerPoint 2013 Office for business
- Office 365 Admin Office 365 Small Business Office 365 Small Business Admin
- Excel 2010 PowerPoint 2010 Office

NOTE: This handout was prepared with directions and screenshots from Word Office 365.